## Mi MCS, tu tarjeta virtual 24/7 en tu celular

## **Accede tu tarjeta virtual. Explora sus funcionalidades. Descárgala ya.**

¿Se te quedó la tarjeta del plan en tu casa? No te preocupes. Sabemos que tienes el celular en la cartera o el bolsillo, así que descarga la aplicación **Mi MCS**, busca tu tarjeta virtual, muéstrala a tu proveedor de servicios y, ¡resuelto el problema!

Con nuestra aplicación puedes acceder rápidamente, desde cualquier lugar, los 7 servicios de MCS que utilizas con mayor frecuencia.

## **Ahora es más fácil:**

- 1. Tener tu tarjeta virtual **Mi MCS** y enviarla por e-mail al personal de tu proveedor de servicios.
- 2. Obtener tu **certificación de cubierta** y enviarla por email en ese mismo instante al personal de tu proveedor.
- 3. Hacer una **búsqueda de proveedor** de servicios médicos por nombre, pueblo o especialidad.
- 4. **Personalizar tu directorio de proveedores** agregando los médicos que visites regularmente a tu lista de favoritos.
- 5. Acceder tu **historial de servicios** recibidos en visitas médicas, dentales, farmacias y laboratorios, según tu cubierta médica.
- 6. Identificar el **hospital más cercano** y llegar a él rápidamente utilizando el navegador de tu celular.
- 7. Activar la llamada a MCS Medilínea, nuestro servicio de orientación y consultoría telefónica sobre temas de salud.
- 8. Acceder al botón MCS Medilínea MD para consultas médicas con doctores certificados las 24 horas del días, los 7 días de la semana.

Descarga la aplicación hoy, regístrate y descubre cómo sus funcionalidades pueden simplificar tu vida. Si ya te habías registrado en **Mi MCS** a través de nuestro sitio web **mcs.com.pr**, al descargar la aplicación solo ingresa tu nombre de usuario y tu contraseña actual. De lo contrario, puedes registrarte a través de la aplicación y crear una cuenta.

## **¡Descarga la aplicación hoy!**

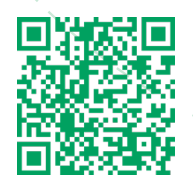

**¡Búscanos en el App Store o en el Google Play Store y descarga tu aplicación hoy!**

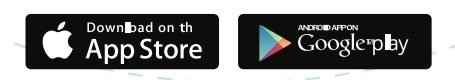

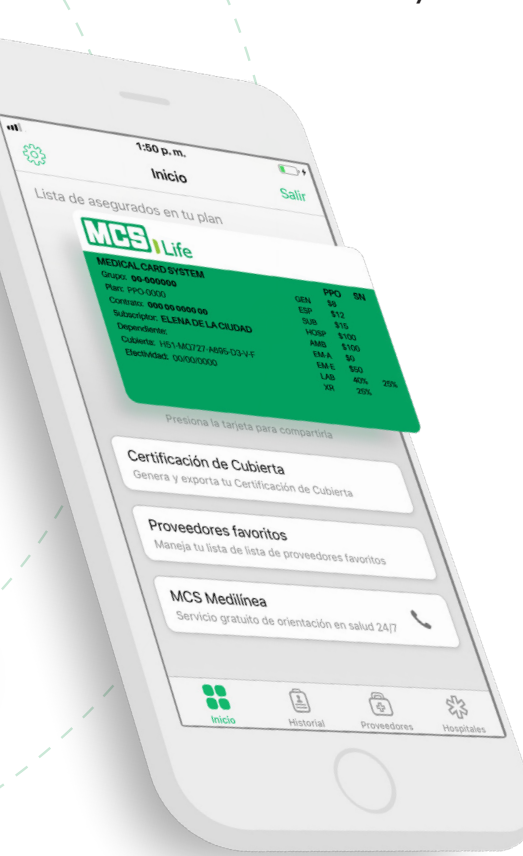

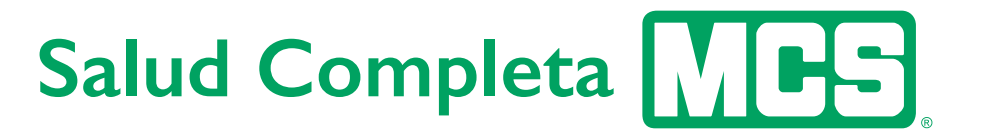